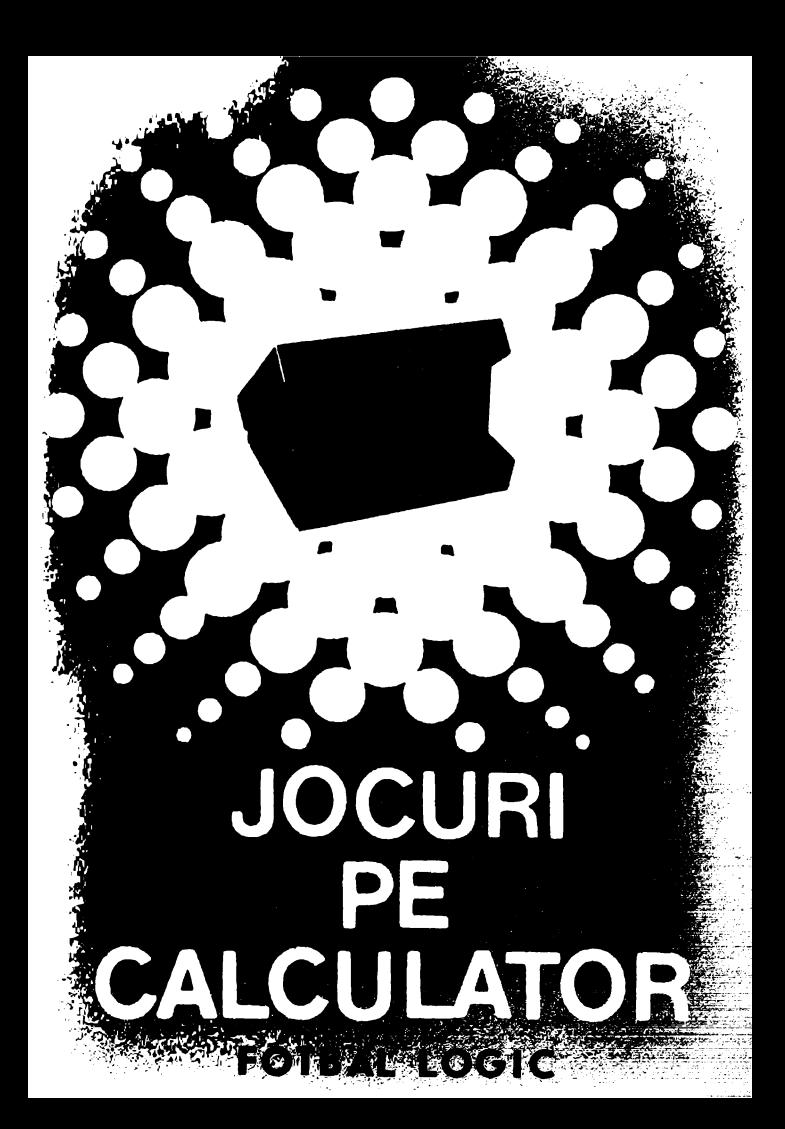

# **JOCURI PE CALCULATOR -<sup>o</sup>**nouă **posibilitate de instruire in timpul liber**

După părerea *unanim* acceptată, *calculatorul trebuie privit ca un prieten, o* unealtă *a omului, o* sursă *de* potenţare *a puterii de* creaţie *cu largi orizonturi .* 

*.. Calculatorul* - *spunea Jean Jaques Servan Schreiber* - *este o* unealtă, aşa *cum a fost cartea* după *Guttenberg. Ca* şi *cartea, e o trambu* lină *pentru creatori. ln* faţa revoluţiei *electronice nu exista decit o alternativa: ori inveti su contro*lezi tehnologia, ori te lași controlat de ea".

*Jocurile pe calculator nu mai sint o noutate, dar ceea ce* dă importanţă *domeniului, avind calc.ulatorul ca partener "inteligent" de întrecere, este* şi *faptul* că *se vor putea trece aproape toate jocurile logice* - aşa-zise *vechi* - *pe calculator*  şi că există *mari* posibilităţi *ca o multitudine de jocuri logice noi* să *fie lansate pe* piaţă *mai intii ( sau numai) pe calculator.* 

*Jocul* şi *calculatorul se* completează, *deci, atît de bine, incit par* făcuţi *unul pentru* celă*lalt.* Totuşi, *ceva intervine* şi *aici. Astfel, în jocul clasic, regulile trebuie cunoscute de* toţi *par*ticipanţii. *Calculatorul are regulile lui ce nu pot fi modificate sau ignorate.* Totodată, jucătorul *nu mai este un creator, ci un simplu participant, iar calculatorul nu este* niciodată *un partener* 

*egal, ci un arbitru și un instrument de simulare. Noua dimensiune pe care o introduce calculato*rul, bogăția sa, o constituie multitudinea de situaţii şi *variante pe care le poate simula.* 

*Dar calculatorul nu se* limitează *numai la jocuri.* F.I *are o* f,!amă largă *de* posibilităţi. *Dintre acestea, o mare utilizare o are în domeniul instruirii personale în diverse discipline de* învăţămînt, *respectiv de la* matematică, fizică, *chimie pinii la limbile* străine.

*RECOOP este interesat* să primească *orice sugestie* şi *propunere de programe pe calculator.'* 

*Publicul, din ce în ce mai pasionat, caracteristicile deosebite ale calculatorului* şi, *mai ales, extraordinara inventivitate în acest domeniu,* garantează *viitorul unor noi programe pe calculator.* ·

*Dr. GH.* FEŢEANU

## **Fata nr. 1**

# **FOTBAL LOGIC**

Fotbal logic este un joc atrăgător şi antrenant. Se joacă cate pe teren. Pe tablă se mai află două porți (cea de sus este a calculatorului), ceea ce face ca tabla de joc sa aiba aspectul unui teren de fotbal. Mingea se poate muta numai în nodurile tablei. Mutârile se fac de la nodul curent de joc, în care este mingea, la unul din nodurile vecine. Mutarile efectuate de jucător alterneaza cu cele ale calculatorului. Scopul jocului este de a înscrie în poarta calculatorului, deci de a ajunge cu mingea în nodul din centrul portii de sus.

Tastele folosite de jucător pentru a efectua o mulare sînt:

 $W$  - mutare în nodul situat în partea de sus față de nodul curent;

 $Q$  - mutare în nodul situat în partea de sus stînga față de nodul curent;

 $E$  - mutare în nodul situat în partea de sus dreapta față de nodul curent;

 $A$  - mutare în nodul situat în stînga față de nodul curent;

D - mutare în nodul situat în dreapta față de nodul curent;

**X** - mutare în nodul situat în partea de jos faţă de nodul curent;

 $Z$  - mutare în nodul situat în partea stîngă jos față de nodul-curent;

**C** - mulare în nodul situat în partea dreaptă jos faţă de nodul curent;

Se observă că orice nod curent are 8 noduri vecine; de asemenea, se observă că tastele, asociate pentru fiecare nod, formează pe tastatură un pătrat identic cu cel de pe tabla de joc în care tasta **S** va reprezenta nodul curent. În timpul jocului este afisată în permanență această schemă de joc (legătura dintre taste şi mutări). Fiecare mutare a jucătorului este reconfirmată prin tasta **S.** După ce a fost confirmată, ştergerea sau retragerea mutării estr imposibilă.

Dacă nodul în care se ajunge este legat de cel puţin unul dintre nodurile vecine, mutarea continuă pînă cînd se ajunge la un nod liber. Nu este admisă alegerea unei direcții deja parcurse în cadrul unei mutări anterioare, indiferent dacă mutarea a fost a jucătorului sau a calculatorului.

Nodurile de pe tuşă se consideră legate în lungul marginii şi, deci, mutarea în acest caz va fi continuată. Jocul se poate cîştiga şi prin închiderea adversarului într-o zonâ în care nu poate găsi un nod liber şi, deci, nu poate continua mutarea.

Jocul acceptă numai mutări valide. Calculatorul este un partener deosebit de politicos şi cedează totdeauna prima mutare.

Jocul se încarcă cu LOAD" " sau LOAD "FOTBAL" și se lansează în execuție automat.

Programul se bazează pe un model matematic original şi complex: mai mult de 4000 de variante la o mutare, analizează circa 399 de matări pe secundă, iar timpul mediu de gîndire este de 3 secunde.

# **SUPEREVOL**

SUPEREVOL este un joc în care se simulează grafic, cu ajutorul calculatorului, evoluția unei colonii de celule. Ceea ce deosebește acest joc de clasicul DIPO (modelul de creștere a unei populaţii după legile lui Conway) este fartul că, în acest caz, o celulă nu mai este reprezentată printr-un anumit simbol de dimensiunile unei locatii-ecran ci printr-un punct de pe ecran (pixel). în acest fel se pot urmări evoluțiile unor colonii mult mai numeroase și, ceea ce este mai interesant, se pot urmări evoluţiile unor colonii care formează inițial anumite desene. În simularea dezvoltării s-au folosit reguli simple, de simulare a dezvoltării celulelor mai apropiate matematicii decît biologiei. Simularea se face pe o suprafață divizață în pătrate. După faza inițială de introducere de sisteme (generația  $\varnothing$ ), respectiv umplerea pătratelor cu celule singulare, fiecare generație următoare apare din generaţia anterioară, conform următoarelor reguli:

- celula moare prin izolare dacă în generaţia anterioară, din cele 8 cîmpuri vecine, mai puțin de 2 au fost ocupate de celule;

- celula moare prin suprapopulare dacă în generaţia anterioară a avut mai mult de 3 vecini;

 $-$  pe un cîmp gol se va naște o celulă dacă în generația anterioară avea exact 3 cîmpuri vecine ocupate cu celule.

Lansarea în execuție a programului aduce pe ecran două optiuni: **d** - pentru demonstratie și i - introducere de sisteme.

La actionarea tastei **D** sînt afisate, pe rînd, 4 tipuri diferite de sisteme inițiale de celule. Trecerea la generația următoare a sistemelor se face automat, iar trecerea la următorul sistem se realizează cu tasta **ENTER** ( **CR).** După demonstrarea evoluției celor 4 sisteme, se revine la lista inițială de opțiuni (demonstrație și introducere de sisteme). Dacă se actionează tasta **I**, se dă posibilitatea introducerii unui sistem iniţial oarecare, cu observarea dezvoltării acestu $ia.$  Deoarece sistemul initial este format din celule  $-$  pixeli, introducerea lui va fi similară cu editarea unui desen pe ecran. În consecintă, ecranul va fi pregătit pentru o editare

grafică: în partea de jos a ecranului se indică culoarea cu care se desenează ( I NK), care va putea fi neagră  $(\emptyset)$  sau albă (7), coordonata pe orizontala (X) sau pe verticala (Y) punctului, iar în centrul ecranului va apare un punct care se va putea deplasa pe ecran pentru realizarea de desene cu ajutorul următoarelor taste:

- **O** cursor la stînga:
- $A -$  cursor în jos;
- $Q -$  cursor în sus;
- **P** cursor la dreapta;
- **R-** cursor sus şi dreapta (pe diagonală);
- **W**  cursor sus şi stînga (pe diagonală);
- **D-** cursor jos şi dreapta (pe diagonală);
- **S**  cursor jos şi stînga (pe diagonală).

Dacă se dorește deplasarea punctului, fără ca acesta să lase urme, atunci se va actiona tasta  $\varnothing$  pentru schimbarea culorii celulelor în alb  $(1NK = 7)$ . Dacă după ce punctul este mutat se dorește din nou deplasarea punctului cu trasare, se acționează iarăși tasta  $\varnothing$  pentru schimbarea culorii  $în$  negru  $(INK = \emptyset)$ . Prin actionarea tastei **ENTER (CR),** se poate începe simularea evoluţiei sistemului prin crearea următoarelor generalii, după regulile amintite. în timpul crearii urmatoarelor generatii este accesibila doar acționarea tastei **ENTER (CR).** În acest caz există posibi-<br>litătile: lilăiilr:

a) tasta  $X -$  se sterge ecranul si se trece la lista initială de opţiuni (demonstraţie şi introducere de sisteme).

b) tasta **C** - continuarea dezvoltării.

c) tasta **S** - posibilitatea modificării sistemului (desenului de pe ecran).

Foarte interesante sînt sistemele care apar din sisteme ini ţiale foarte simple, de exemplu: o bandă cu lungimea de 80 pînă la 150 de puncte (celule).

încărcarea programului se face cu comanda LOAD" " sau LOAD "SUPEREVOL", iar lansarea în execuție este au-<br>tomată. tomată. ·

In caz de incident, programul se poate relua de la început prin comanda RUN.

### **Program realizat de Tiberiu Alexandru**

## **Fata nr. l**

# **RALIU**

**Tip:** îndemînare şi reflexe

Scopul jocului: dezvoltarea îndemînării și abilității prin simularea conducerii unei masini; obtinerea unui timp minim de parcurgere a traseului ales.

RALIU poate reprezenta un bun prilej pentru posesorii de carnete de conducere în vederea testării reflexelor, şi, de asemena, un bun exercitiu pentru neposesori pentru îmbunătătirea reflexelor, testarea îndemînării și deprinderea conducerii unei maşini.

Încărcare: LOAD" " sau LOAD "RALIU"

Lansare în executie: automată

**Descriere** şi **utilizare:** uupă încărcarea programului, calculatorul intră automat în demonstrație. Se poate alege actionarea tastei I pentru instructiuni sau a tastei **ENTER** ( **CR)** pentru începerea jocului. în acest caz, se pun la dispoziția jucătorului 10 trasee de raliu care se pot selecta cu tasta **SPACE,** urmată de **ENTER ( CR)** pentru alegere. Se va solicita numărul de ture de efectuat pe traseul ales. Se poate introduce un număr de la I la 99. Apoi, se pun la dispozitie diverse tipuri de masini pentru raliu. Selecţia se face tot cu tasta **SPACE** urmată de **ENTER (CR).** 

Pe ecran apare semaforul de start şi se aprinde lumina verde. În acest moment, se poate porni în cursă, actionîndu-se pedala de acceleraţie (una din **tastele numerice:** I, 2, 3 ... 9 sau O). )-)edala de frînă corespunde oricărei **taste situate pe al doilea rînd al tastaturii (Q; W,** E, ... , I, O, P). Pentru conducerea maşinii spre dreapta (volan dreapta), se acţionează tastele **D** sau **F,** iar pentru stînga **A** sau S. în timpul mersului este necesară mînuirea schimbătorului de viteze, care se realizează cu ajutorul tastei **M** (creste treapta de viteză la 2,3 sau 4) și cu ajutorul tastei **N** (scade treapta de viteze la 3,2 sau I). De remarcat că maşina Servo nu necesită mînuirea schimbătorului de viteze, acest lucru făcîndu-se automat. Atentie! Pentru cei care nu sînt posesori de carnet de conducere, trebuie stiut că de pe loc se porneşte, de obicei, cu viteza 1, iar cînd viteza crește, trebuie acționat în mod corespunzător și schimbătorul de viteze pentru trecerea la o treaptă superioară.

Ceasul de cronometraj afişează timpul care începe să se inregistreze imediat după aprinderea semaforului verde. Scurgerea timpului poate fi oprită cu tasta **H**, caz in care se opreste și jocul. Atit timpul cît și jocul se pot porni din nou prin actionarea oricarei taste.

în simularea conducerii, maşina trebuie menţinută în cadrul pistei, ieşirea în afară însemnind abandonarea cursei. Cursa poate fi abandonată şi în cazul unei conduceri necorespunzătoare a maşinii care poate avea ca urmare supraîncălzirea motorului, acumularea de defectiuni și stricăciuni sau terminarea combustibilului. Jocul ia sfîrşit dacă se termină sau se abandonează cursa. în acest ultim caz se afişează traseul ales, cauza abandonului, timpul realizat și instrucţiunile pentru continuarea joc ului. în cazul terminării cursei, se afişează traseul, timpul cumulat pe toate turele, cel mai bun timp pe tură realizat şi starea maşinii cu reparaţiile necesare. Se indică dacă s-a stabilit un nou record de circuit, apoi instrucțiunile de continuare a jocului. Dacă nu s-a stabilit un nou record, se indică recordul de circuit.

#### **Rezumat de comenzi** şi **taste folosite SPACE** = alegerea circuitului și a mașinii<br> $I =$  instructiuni (la începutul jocului) **<sup>1</sup>**= instrucţiuni (la începutul jocului) **ENTER**  $(CR)$  = începerea jocului  $0 - 9$  = pedala de acceleratie **Q - P** = pedala de frînă  $D$  sau  $F =$  volan dreapta **A** sau  $S =$  volan stînga<br>**M** = schimbarea vites = schimbarea vitezei în sus (maneta de viteze) **<sup>N</sup>**= schimbarea vitezei în jos (maneta de viteze)  $H =$  oprirea temporară a jocului și a timpului.

### **Program realizat de** Vasiliţă **Florin**

**Tip:** logic solitar

**Scopul jocului:** eliminarea a cit mai multe piese (pioni) de pe tabla de joc, printr-un procedeu similar celui de la jocu I de dame.

încărcare: LOAD" " sau LOAD "solitar"

Lansarea in execuție: automatä

**Descriere** şi **utilizare:** Solitar se joacă pe o tablă caroiată de  $8 \times 8$  pozitii, din care unele sînt ocupate de piese. În poziţia iniţială, dispunerea pieselor este astfel concepulă incit piesele să ocupe toate poziţiile de pe primele două rînduri din partea de jos şi din partea de sus a tablei, precum şi primele două coloane din partea stingă şi din partea dreaptă a tablei. Liniile și coloanele tablei de joc sînt numerotate de la I la 8. Identificarea unei poziţii se face prin se efectuează ca în jocul de dame, adică prin săritura peste o piesă în diagonală. Locația de pe tablă în care se ajunge trebuie să fie goală.

Calculatorul va cere mutarea pe care doriti să o efectuați. Se introduce un număr de 4 cifre, primele două reprezentînd poziția de plecare (linia și coloana), iar următoarele poziția în care se dorește să se ajungă. Se actionează **ENTER (CR)** pentru validarea răspunsului.

Exemplu de mutare care se poate efectua chiar la începutul jocului: 1133 va elimina piesa situată în poziția 22 și va plasa piesa care era inițial în locația 11 în locația 33. Calculatorul depistează orice eroare de mutare și, în acest caz, va cere o altă mutare. Partida se poate întrerupe oricînd prin actionarea tastei **ENTER (CR)** în locul unui răspuns, atunci cînd calculatorul solicită o mutare. Această facilitate este utilă în finaluri de partide, atunci cînd nu mai este posibilă nici o eliminare de piese.

Calculatorul va propune în acest caz o altă partidă. Pentru aceasta veţi acţiona tasta **D** şi apoi **ENTER (CR).** 

Rămînerea unei singure piese pe tablă (eliminarea a 47 de piese) reprezintă cea mai mare performanță, iar eliminarea a 45 - 46 de piese, o realizare satisfăcătoare.

### Program realizat de Ion Diamandi

### **RECOOP a realizat** următQarele **programe pentru calculator:**

- I. **JOCURI:**  Şah, Jump (salt), Rubic (Jocul pătratelor), GO (Gomoku), Mastermind, Grafice (joc matematic), Lab (culesul cireșelor), Reversi, MLS, Rebec, Dipo (Vulpi şi iepuri) **(Caseta nr.** I)
- $2 10$ CURI $\cdot$ GO (Gomoku), Mastermind, Sah. Reversi, Lab (Labirint). **(Caseta nr. 2)**
- $3. -$ **JOCURI:** Fotbal logic, Superevol. Raliu. Simultan

**(Caseta nr. 3)** 

 $1 -$ **JOCURI**. Logic IM-2. Biliard, Iepure, Simultan

### **(Caseta nr. 4)**

- $5 = 10$ CURI: Tictactoe, Broscute, Deplasare, Nim, Cărare, Drum, Pătrate. Impas. Triplet, A (Animale), Obstacole, Jungla. Traversare, Vrăjitorul, Ariadna, Vînătoare, Robac, Domino, Hang. Hanoi, Loyd, Predau, Peştera, Labirint, Dipo, Şeptică, Dist. **(Caseta nr. 5)**
- $6 -$ **CHIMIE:** Acizi, Formula, Mendeleev, Valentă. Eruatii

**(Caseta nr. 6)** 

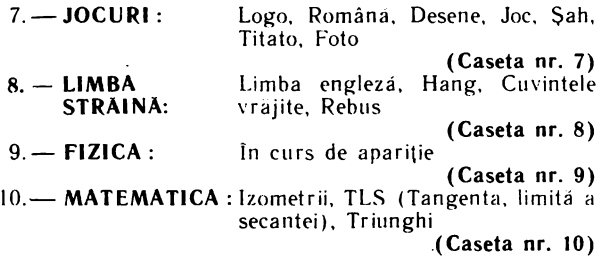

NOTĂ :Cei care pot elabora programe pentru jocuri, diferite discipline de învățămînt, grafică etc. și doresc să re morphie de RECOOP, se pot adresa la tel. 13 81 75; 15 04 10, 15 72 93 / interior 112 sau 115.

 $\cdot$ 

Caseta nr. 3

# EDITAT DE RECOOP

**LEI 3**